# Getting Atomic with Pattern Lab

### Who am 1?

## Who am I?

Aaron Froehlich

- Technical Lead, ILR School at Cornell
- a-fro (d.o)
- a-fro.com
- @aaronfroehlich
- aaronf@cornell.edu
- Husband, father, builder

# Where are we going?

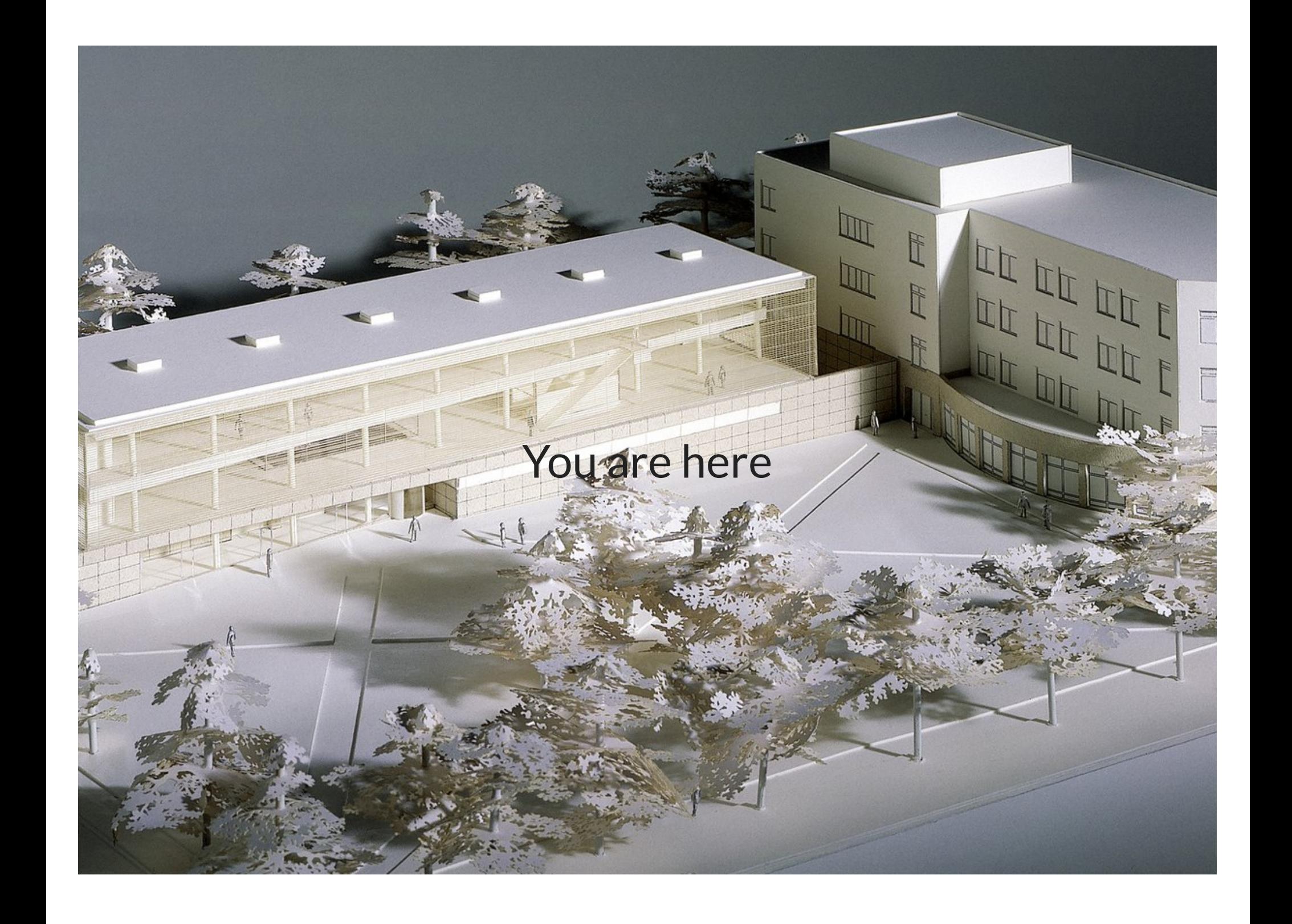

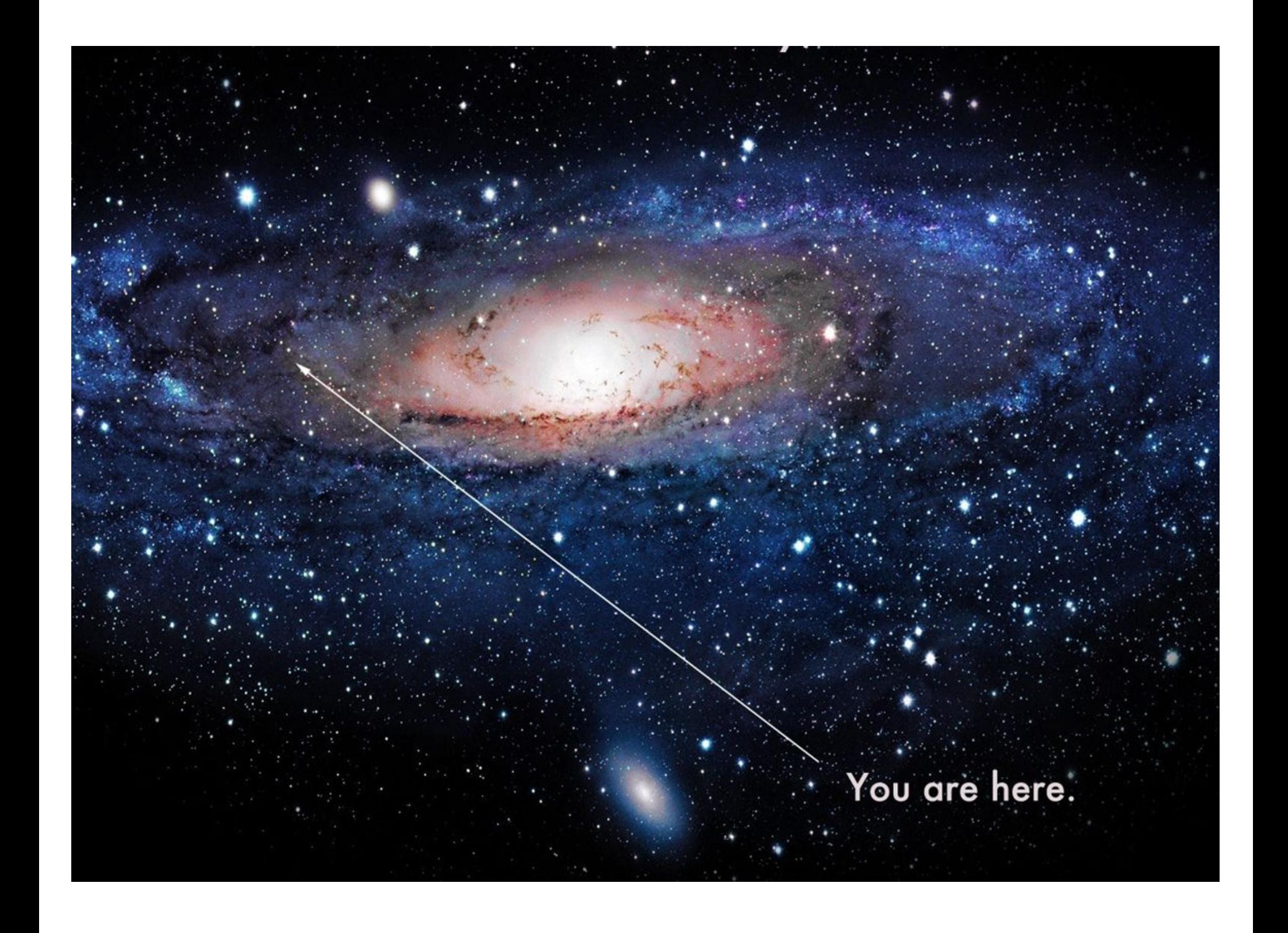

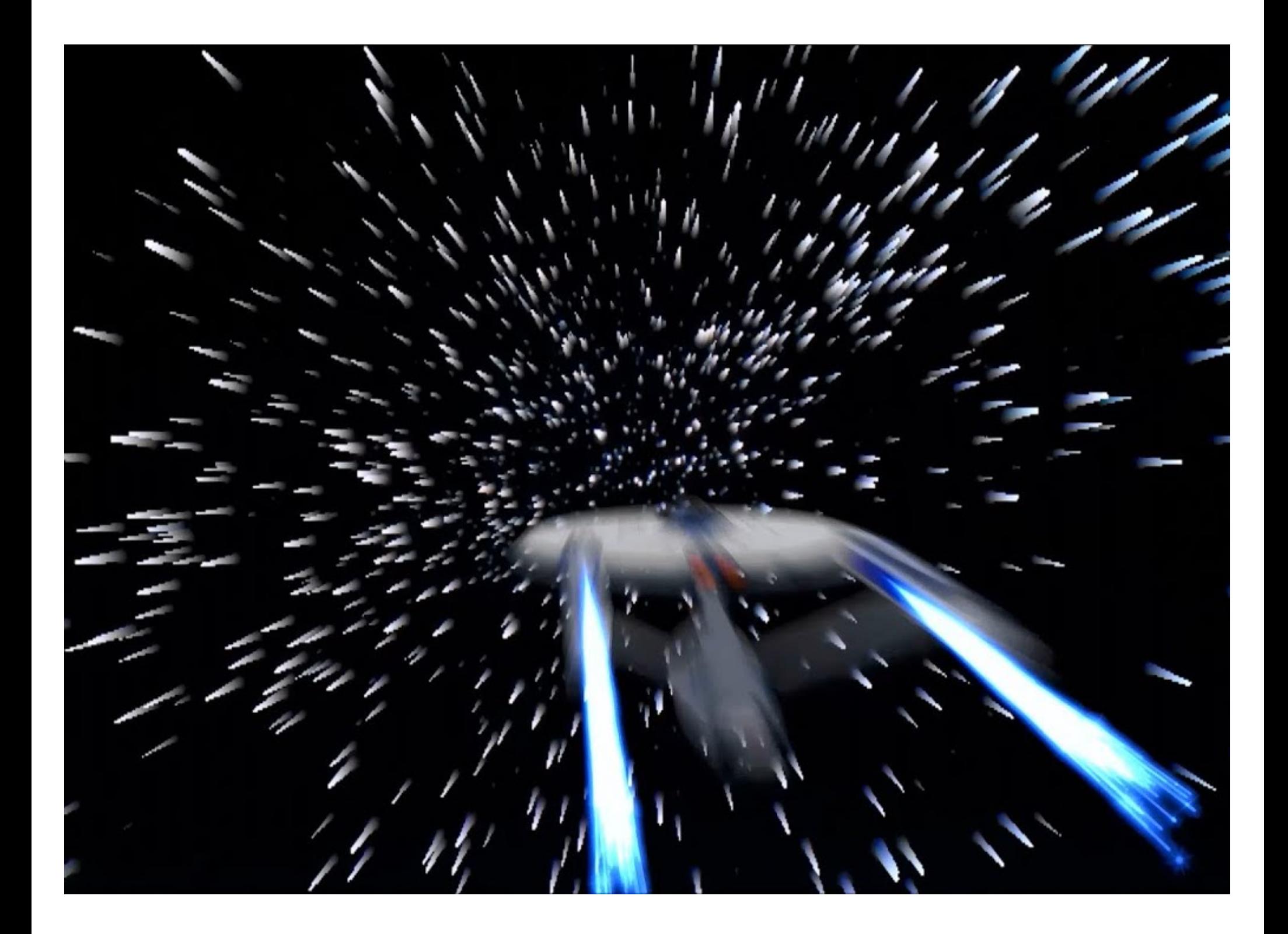

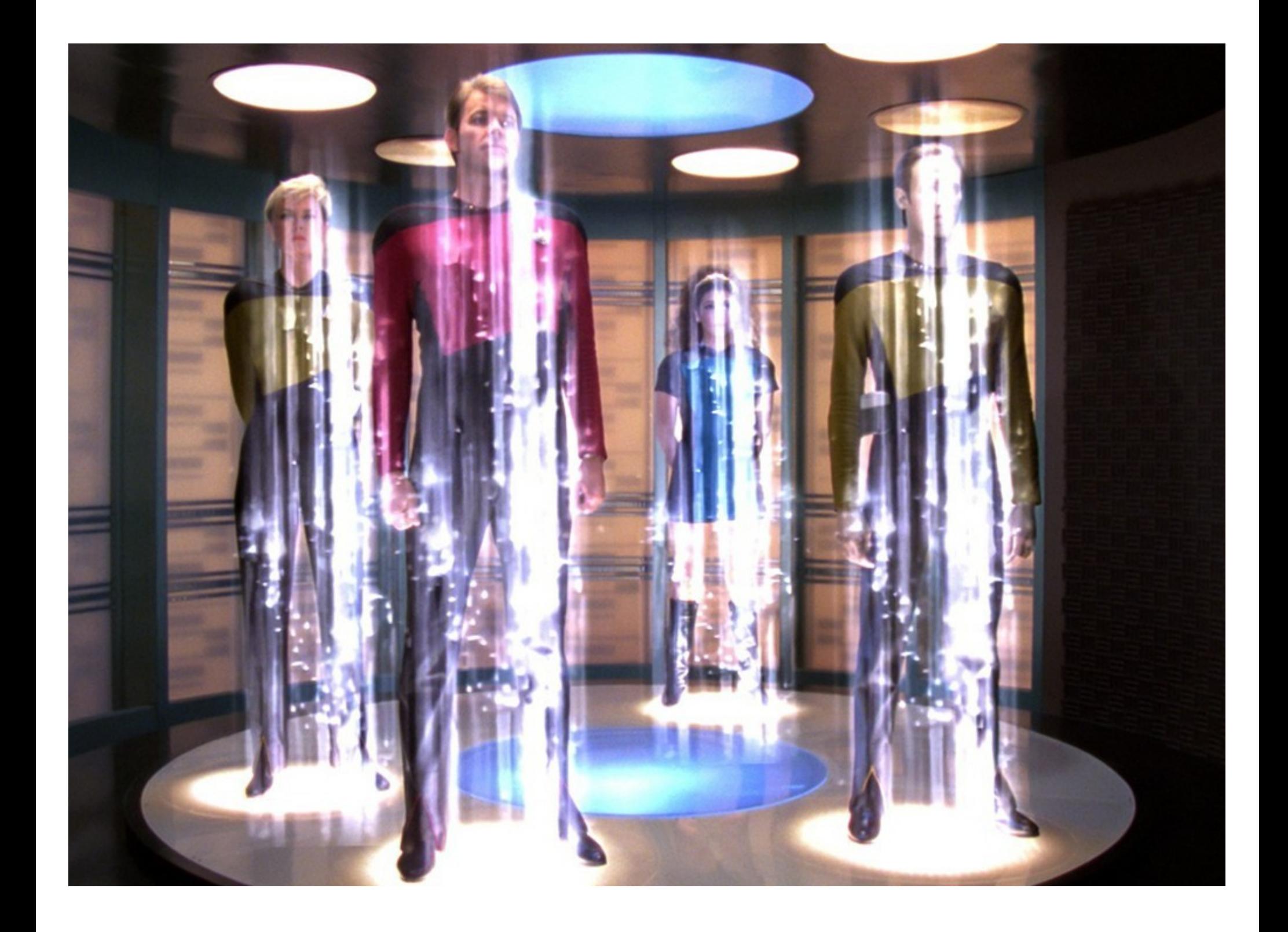

# Search for the Holy Grail

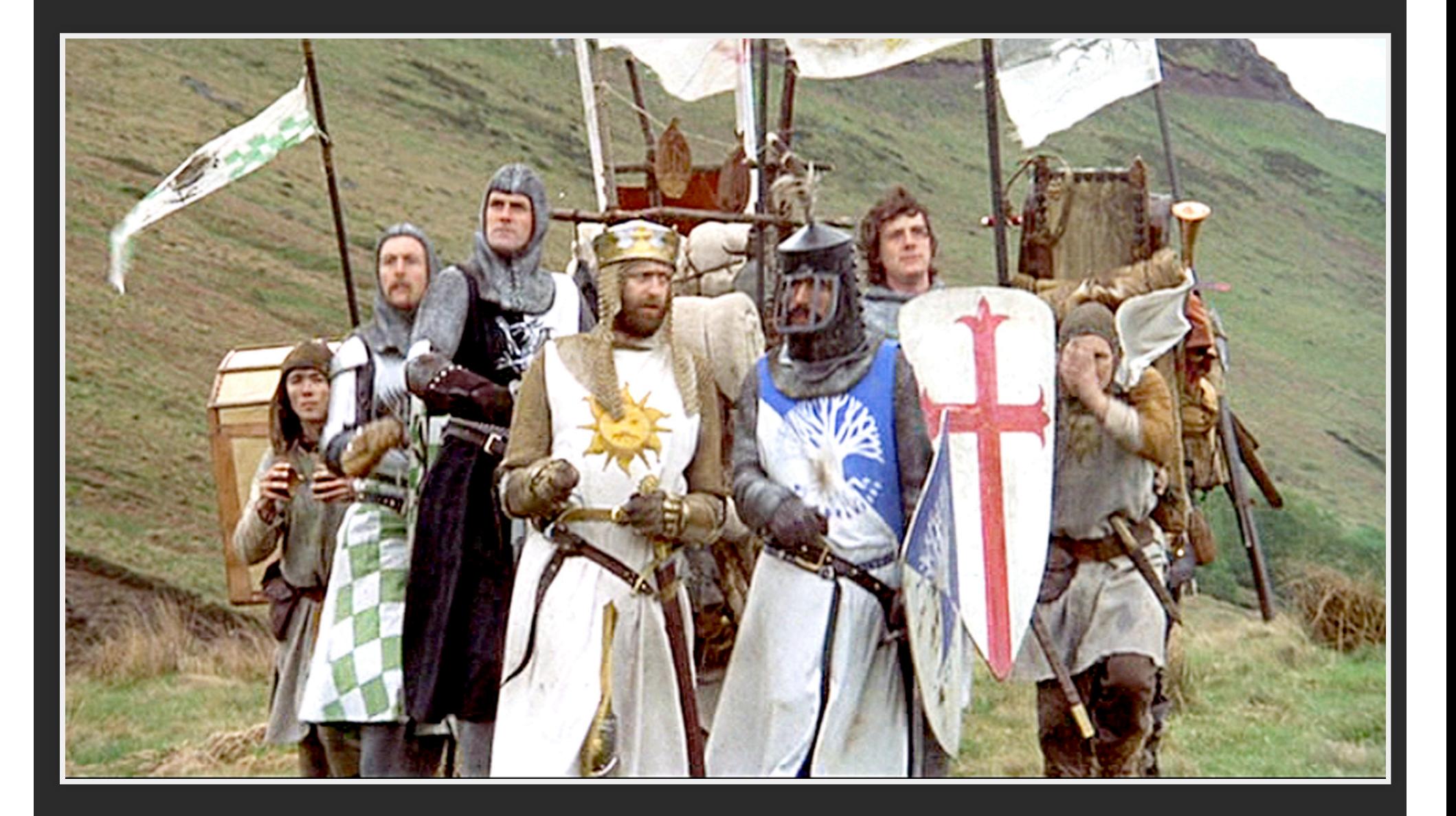

## **Search for the Holy Grail**

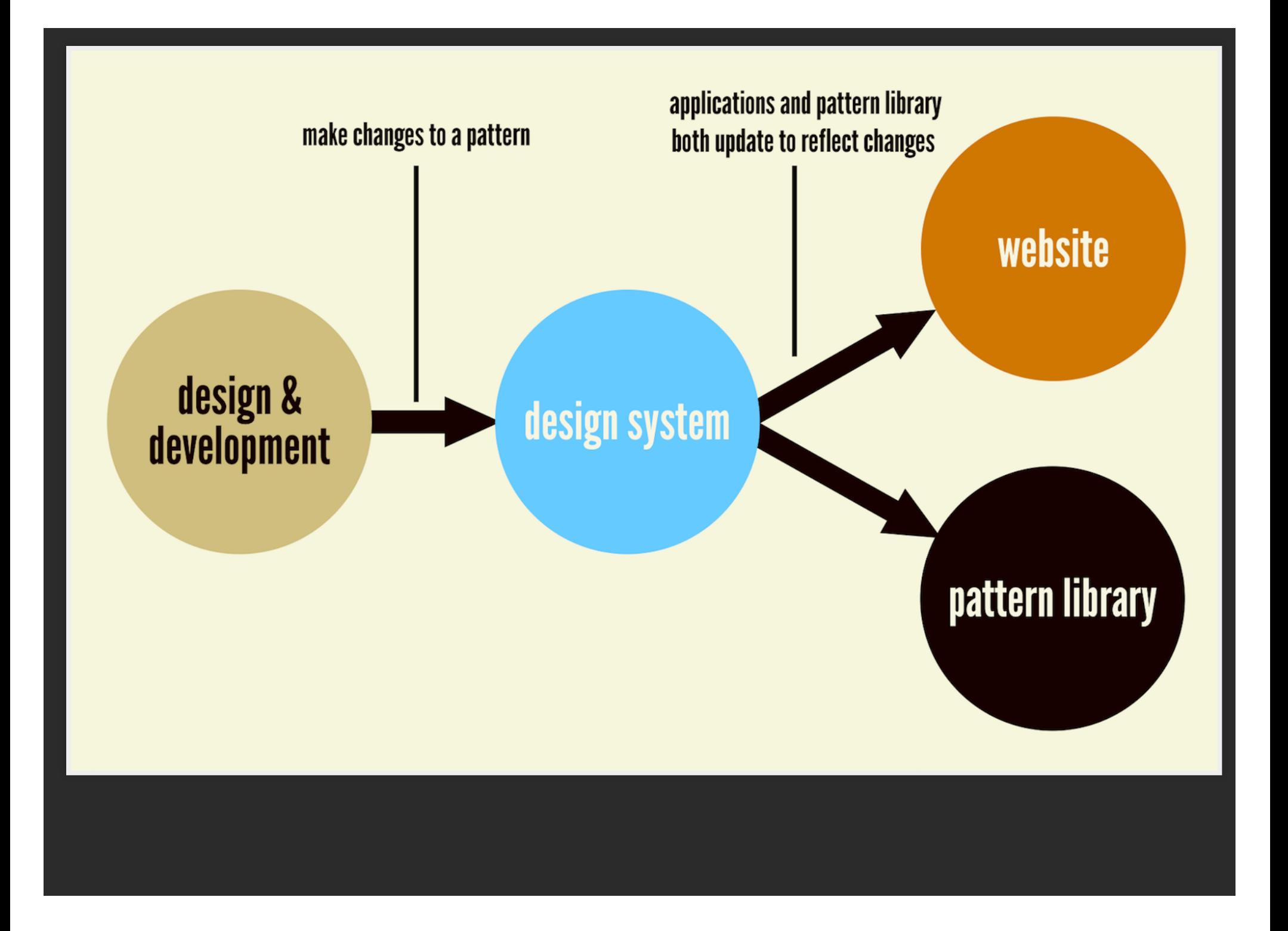

### Where have we been?

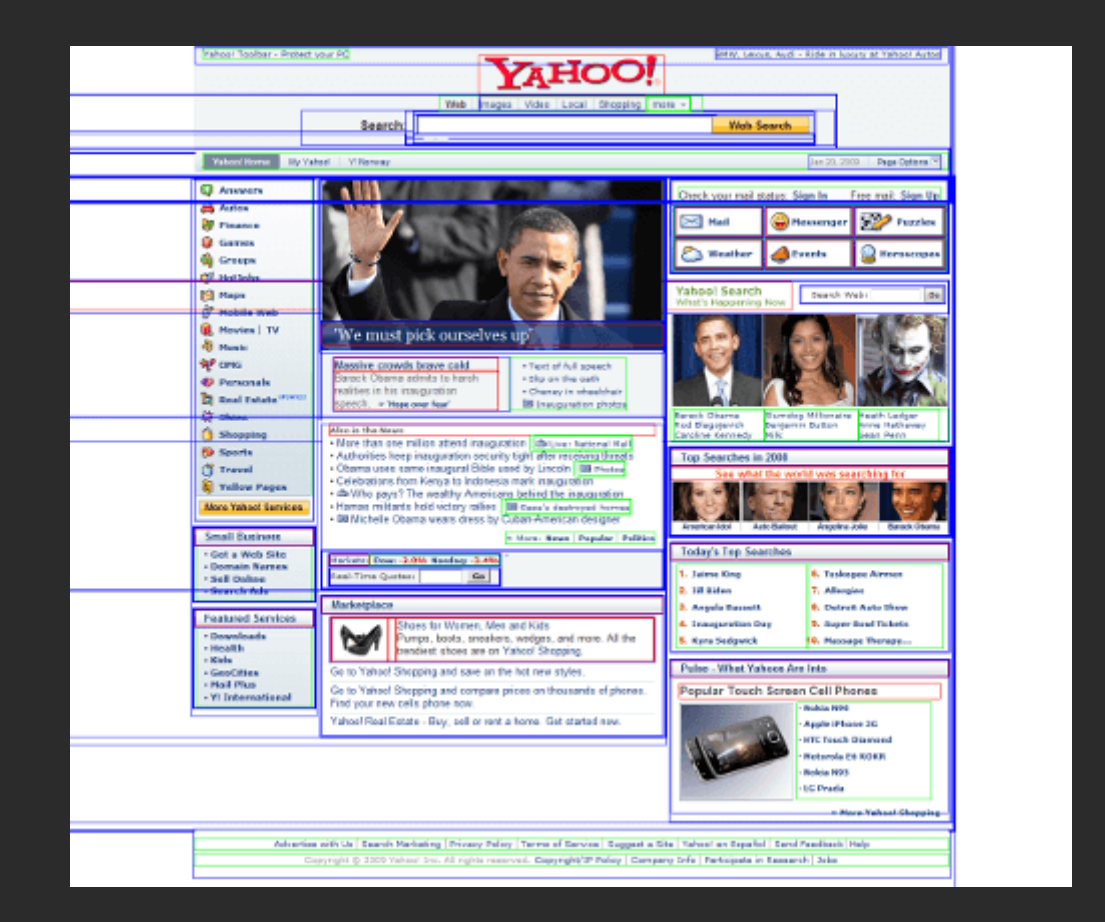

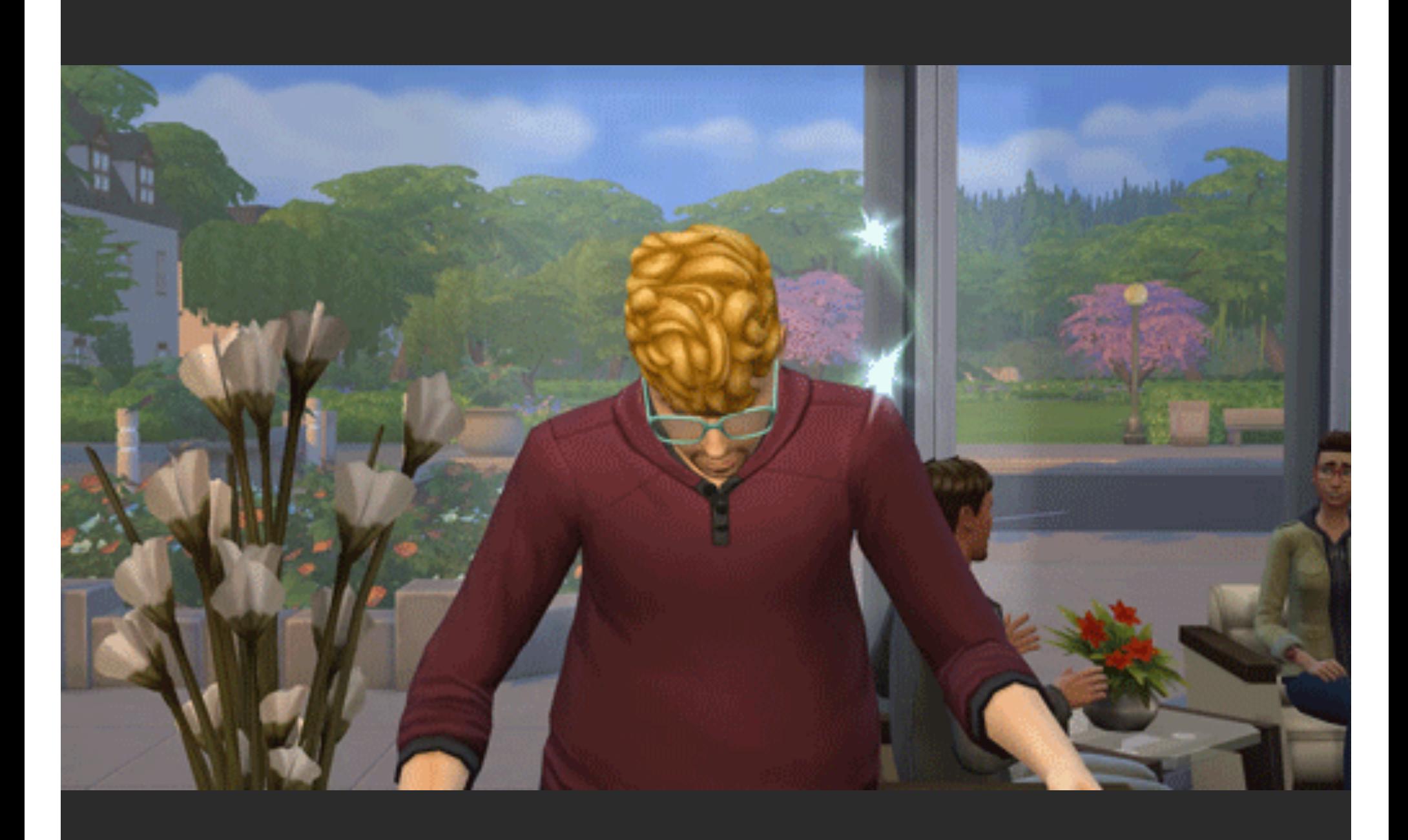

### Cascading styles!

```
<title>My first web page!</title>
 <style type="text/css">
   a {
     color: #ff0000;
     text-decoration: none;
     border: 1px double #ff0000;
     text-transform: uppercase;
  \boldsymbol{N} </style>
```
<a href="webmaster.htm">About me</a>

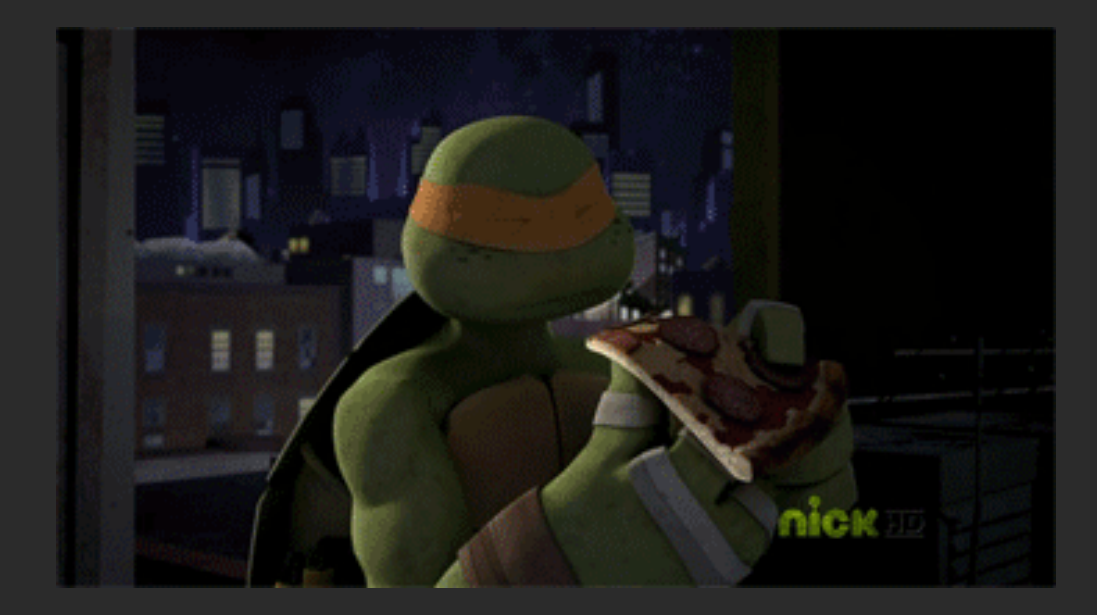

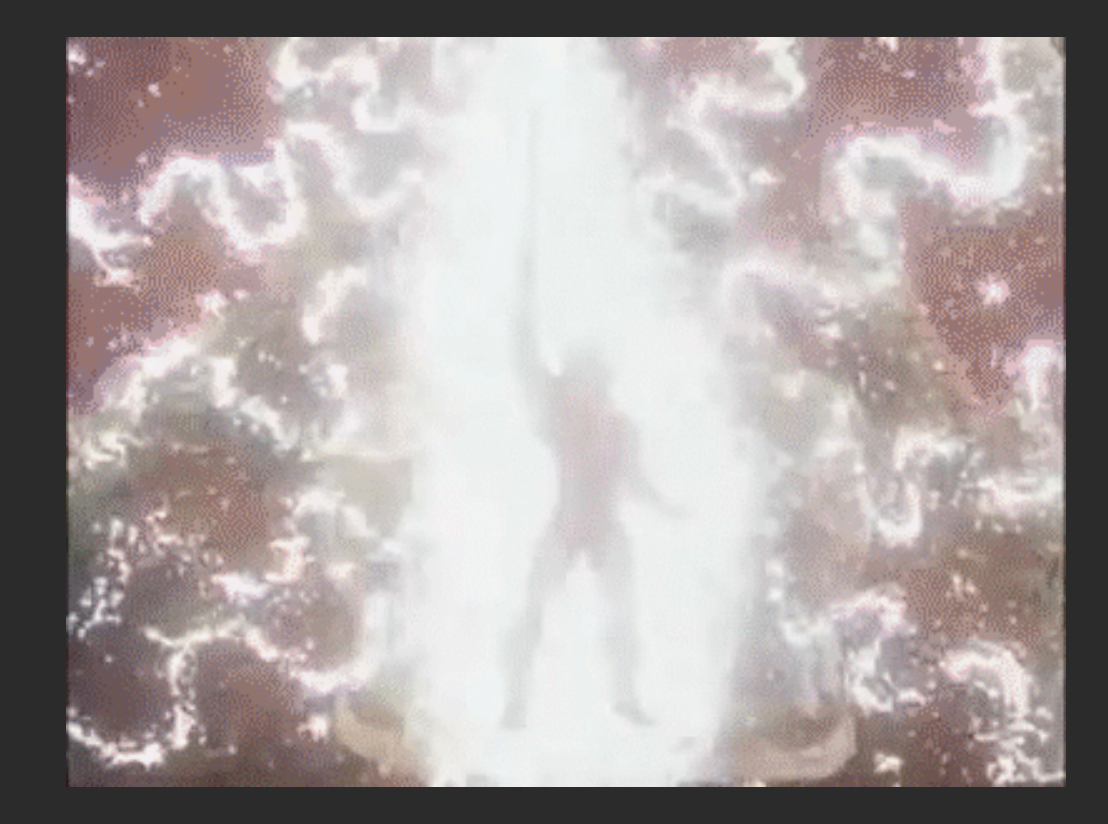

### Enter…

### PHP… CMS… MVC… Templating… jQuery…

- 
- 
- *About* Our Paper

### **"Give me problems, give me** *work***."**

In the year 1878 I took my degree of Doctor of Medicine of the University of London, and proceeded to Netley to go through the course prescribed for surgeons in the army. Having completed my studies there, I was duly attached to the Fifth Northumberland Fusiliers as Assistant Surgeon. The regiment was stationed in India at the time, and before I could join it, the second Afghan war had broken out. On landing at Bombay, I learned that my corps had advanced through the passes, and was already deep in the enemy's country.

### **Victors & Villains**

### Responsive!

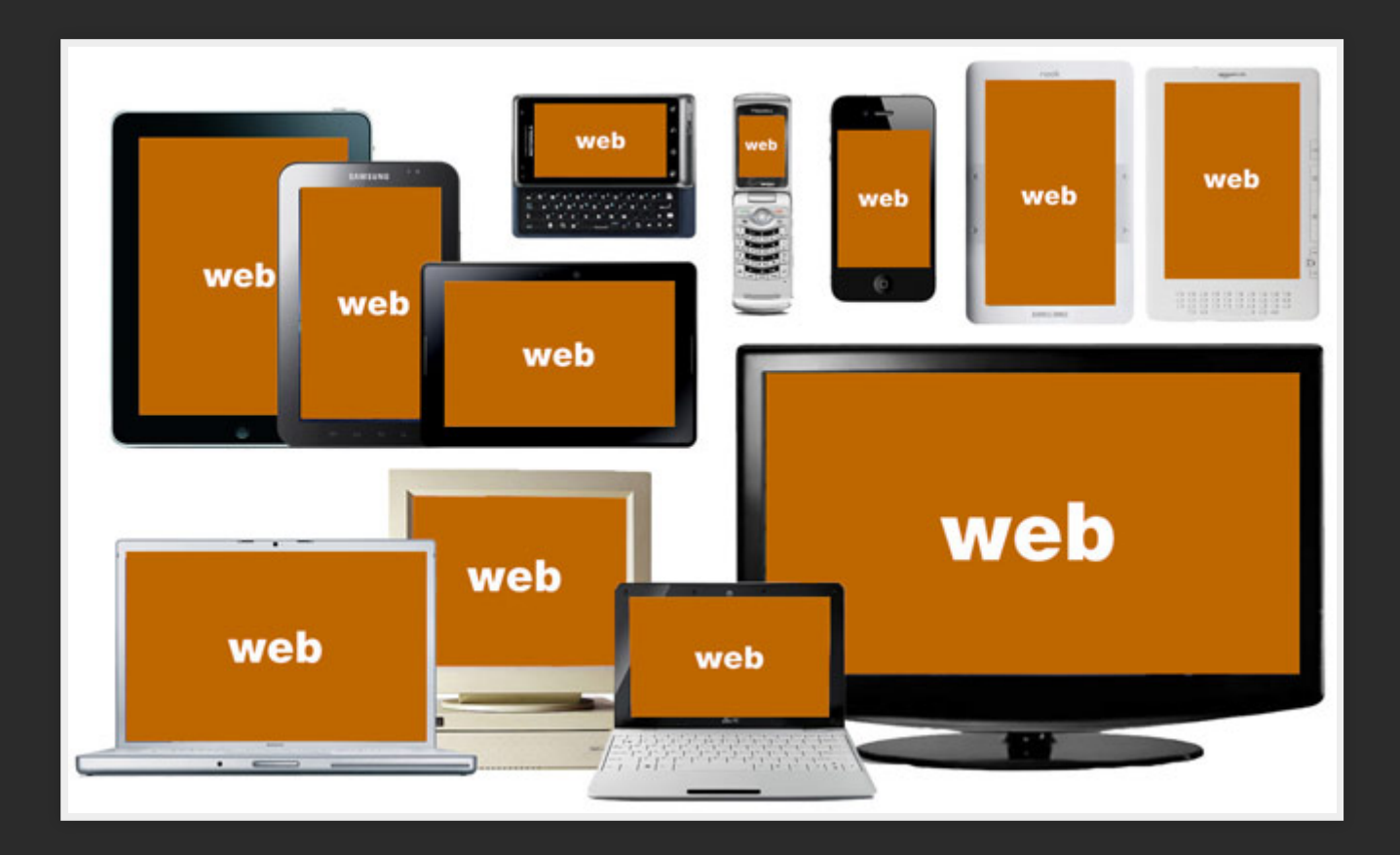

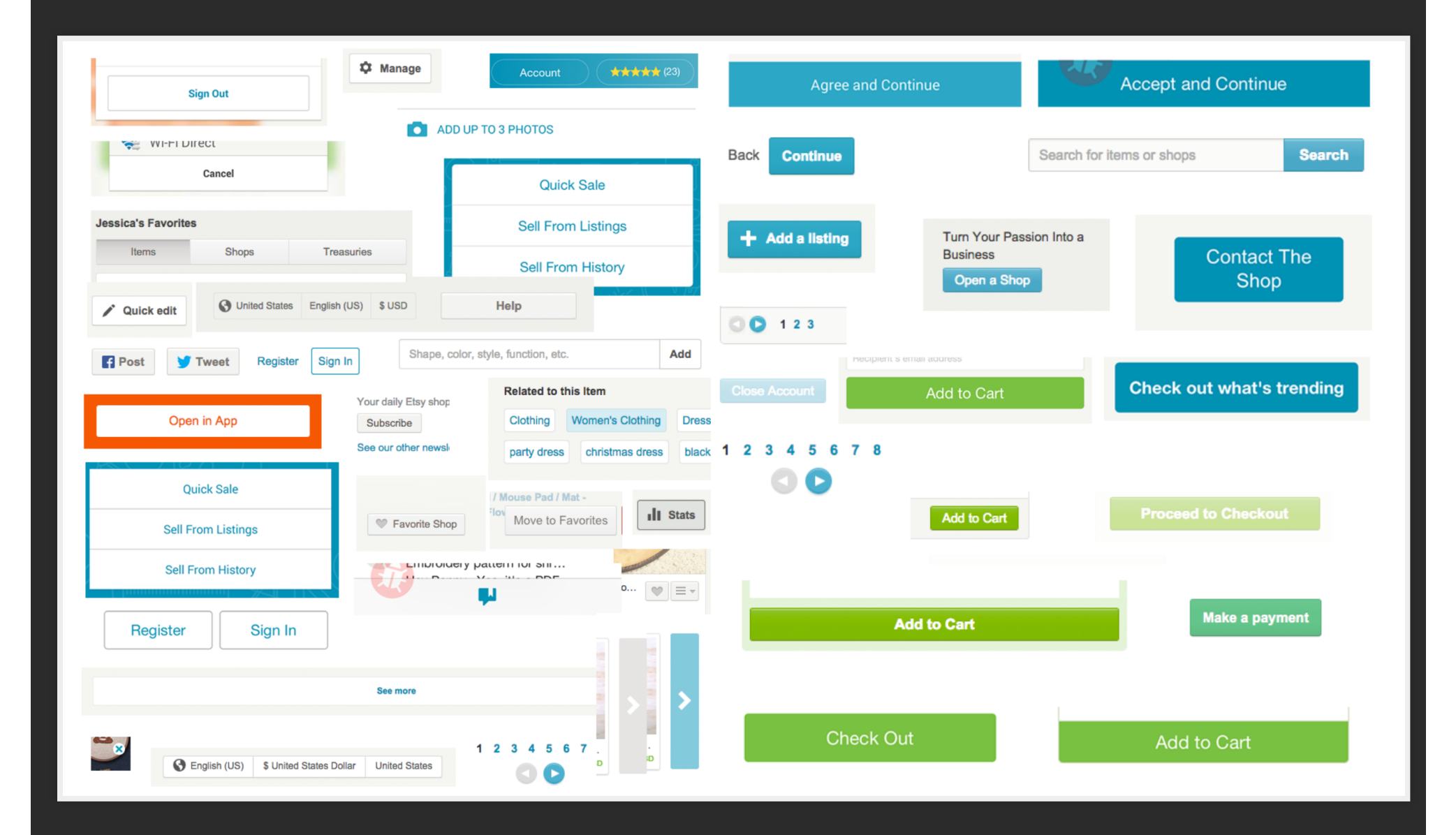

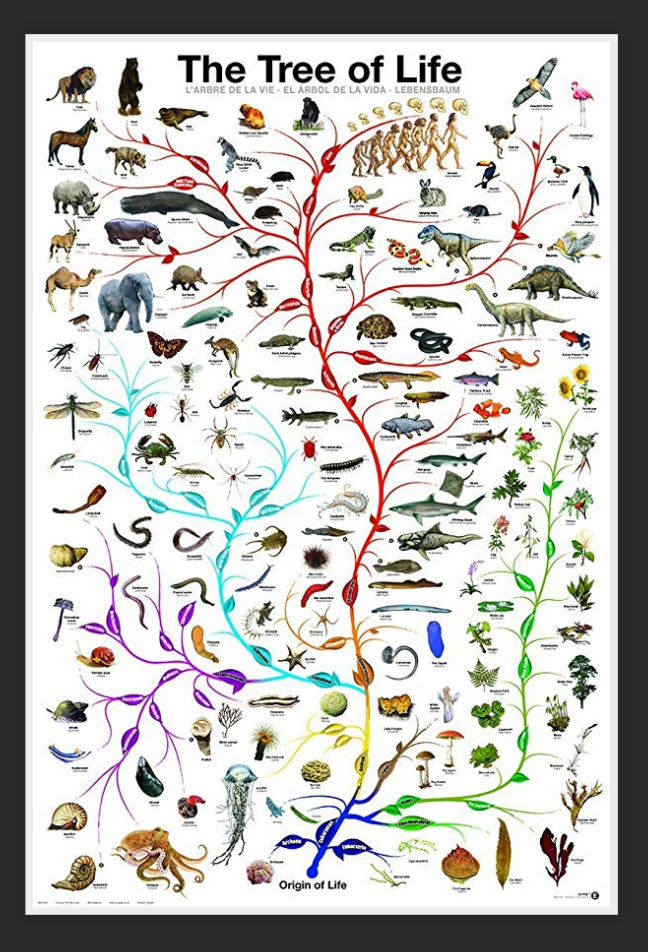

### Where are we now?

From pages..

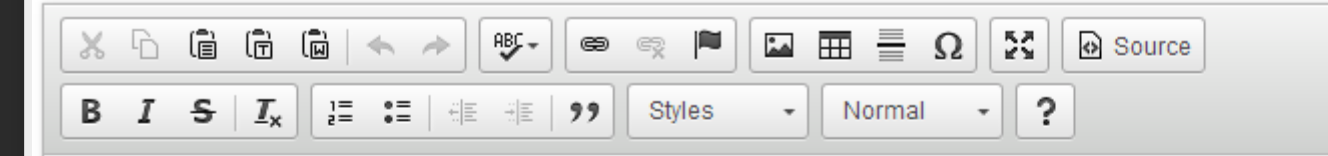

### Apollo 11

Apollo 11 was the spaceflight that landed the first humans, Americans Neil Armstrong and Buzz Aldrin, on the Moon on July 20, 1969, at 20:18 UTC. Armstrong became the first to step onto the lunar surface 6 hours later on July 21 at 02:56 UTC.

Armstrong spent about three and a half two and a half hours outside the spacecraft, Aldrin slightly less; and together they collected 47.5 pounds (21.5 kg) of lunar material for return to Earth. A third member of the mission, Michael Collins, piloted the command spacecraft alone in lunar orbit until

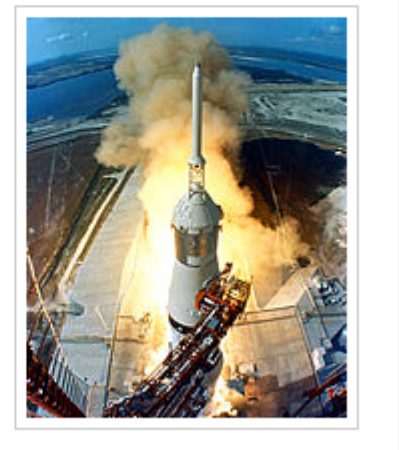

body p

...to patterns

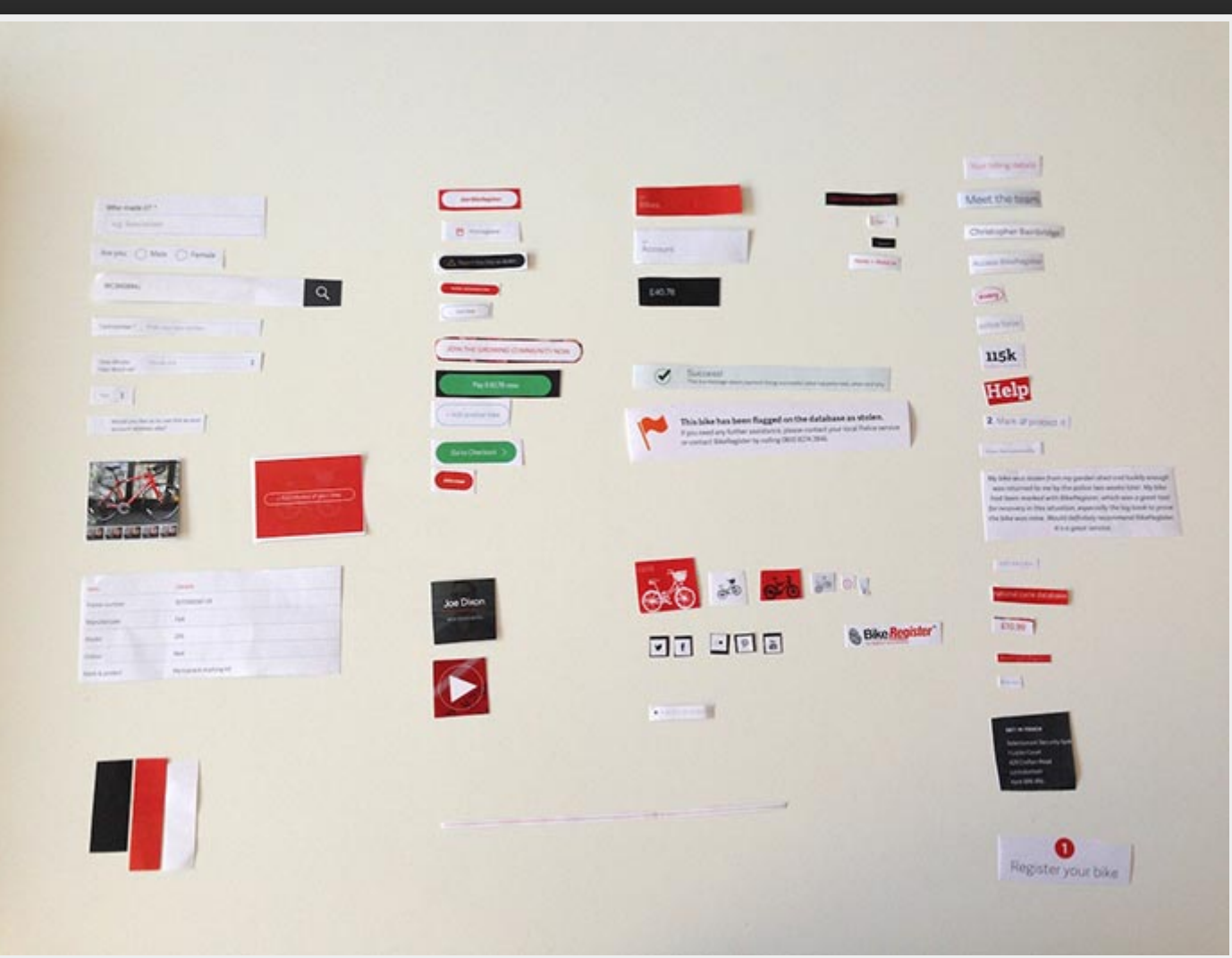

### ...to systems

### "A set of objects governed by rules."

### -AARON FROEHLICH

### Core Navigation Static Fixed **Bottom Navigation** Navigation allows users to navigate between views. The<br>navigation is shared on every single view of the app and is<br>important to keep consistent.  $\overline{\mathcal{C}}$  $\overline{\mathbf{t}}$  $\begin{bmatrix} 1 \\ 2 \end{bmatrix}$ Optional link Optional link Opt. title Optional link Title Link **Static State**<br>Views that use Marquees use static state that is aligned<br>on the top of the view.  $\overline{\mathcal{C}}$  $\begin{tabular}{ll} \hline \textbf{H} & \textbf{H} \\ \hline \end{tabular}$  $\left[\begin{smallmatrix} 1\\ 1\\ 1\end{smallmatrix}\right]$  $\overline{\mathbb{H}}$  .  $\overline{\mathbb{H}}$  $\Xi$  $\begin{tabular}{ll} Opt. \; title \; link \; & \; Optional \; link \end{tabular}$  $\cdots$  $3:19~\mathrm{PM}$  $100\%$  $\underset{\text{arrows}}{\bigcirc} \bullet \qquad \underset{\text{asimes}}{\bigcirc} \bullet \qquad \underset{\text{res}}{\bigcirc} \bullet \qquad \underset{\text{res}}{\bigcirc} \bullet \qquad \underset{\text{res}}{\bigcirc} \bullet \qquad \underset{\text{res}}{\bigcirc} \bullet$  $\times$ Skip Label Label Welcome! We are glad you are here  $\begin{array}{ccccccccccccccccc} \Box & \Box & \Box & \Box & \Box & \Box & \Box \end{array}$ Optional title Optional link  $\mathbb{R}^n$  . **Collapsed State**<br>When the view scrolls the nav transforms in to<br>collapsed nav, fixes in to the top view with a shadow.  $\begin{picture}(150,10) \put(0,0){\line(1,0){10}} \put(15,0){\line(1,0){10}} \put(15,0){\line(1,0){10}} \put(15,0){\line(1,0){10}} \put(15,0){\line(1,0){10}} \put(15,0){\line(1,0){10}} \put(15,0){\line(1,0){10}} \put(15,0){\line(1,0){10}} \put(15,0){\line(1,0){10}} \put(15,0){\line(1,0){10}} \put(15,0){\line(1,0){10}} \put(15,0){\line($  $\cdots$  $3:19~\mathrm{PM}$  $100\%$  $\langle$ Skip **TRUNDER** We are glad you are here

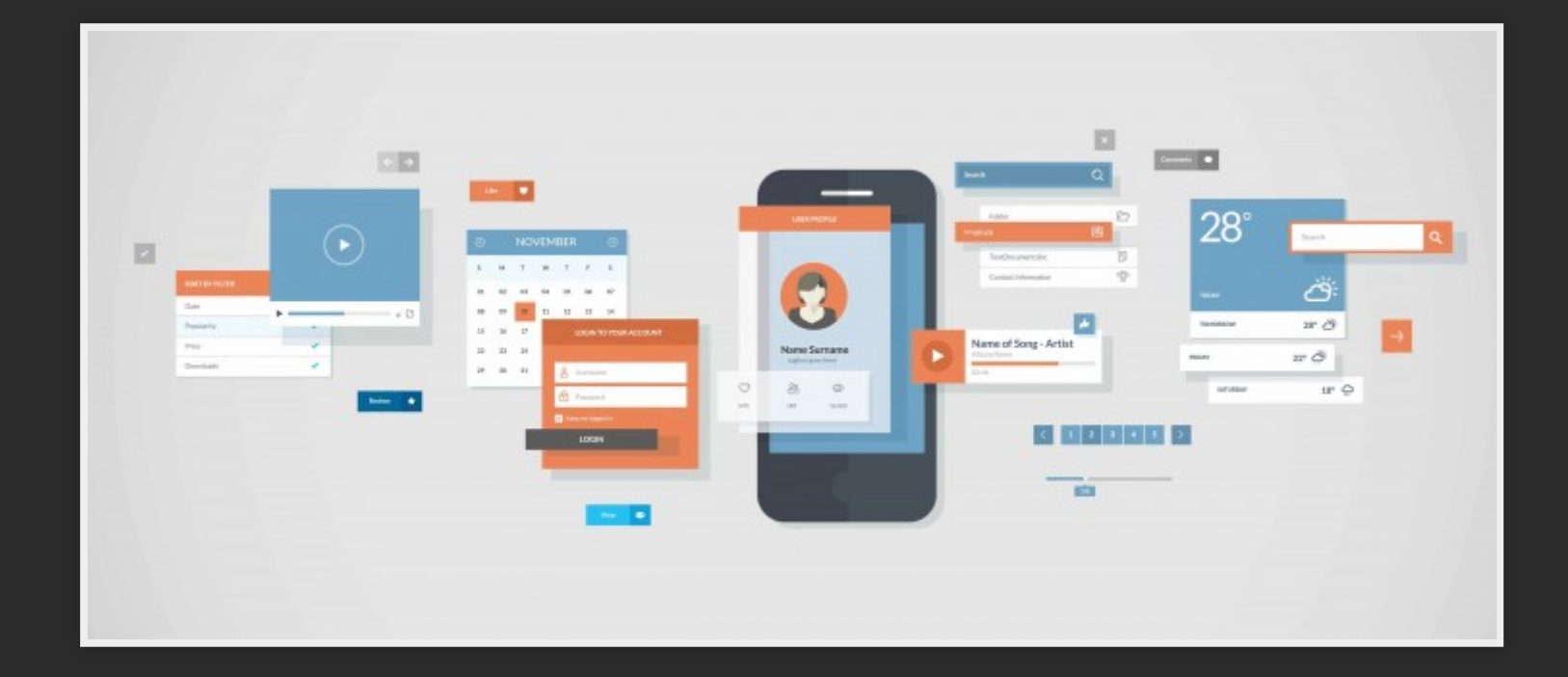

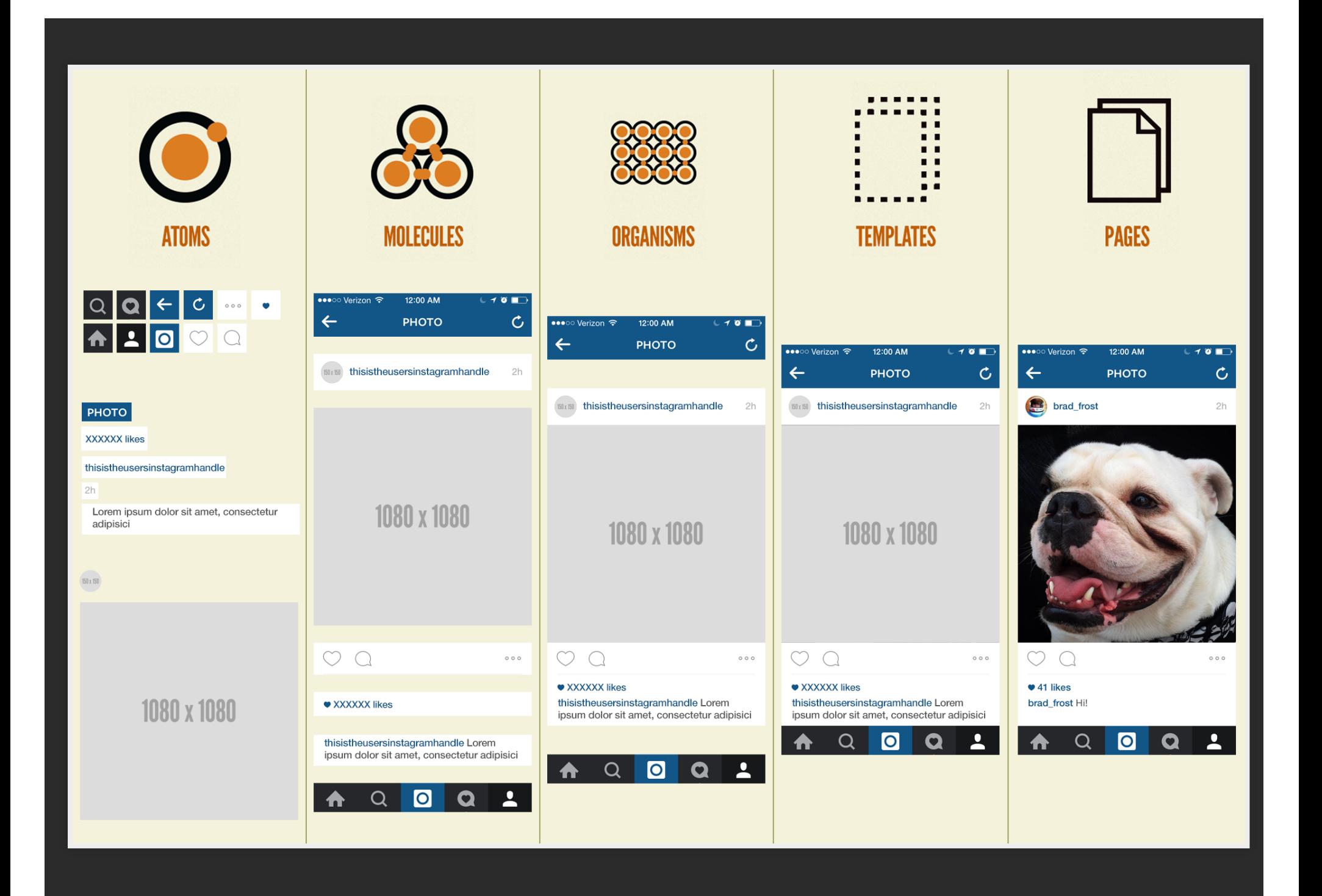

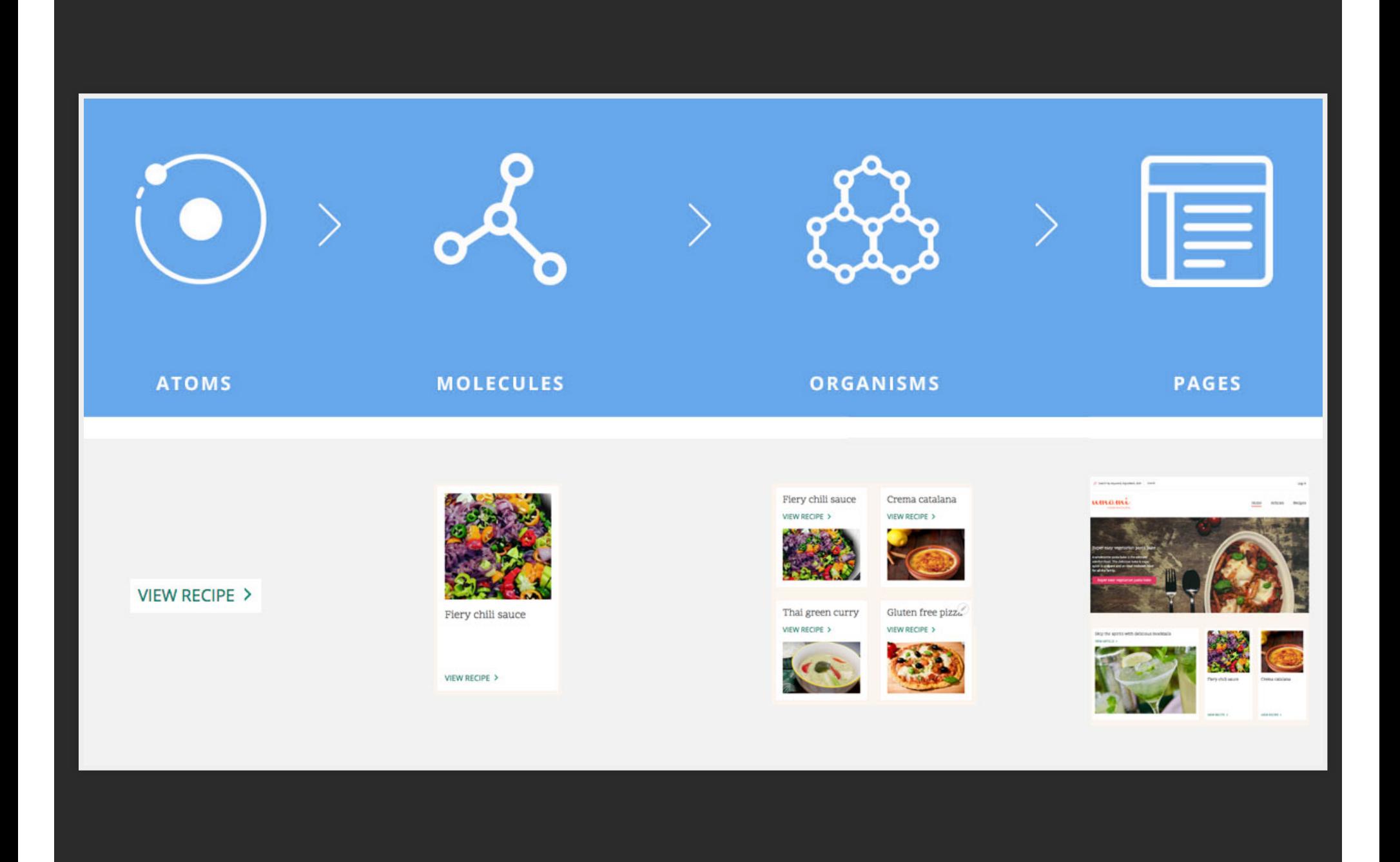

### How do we solve these problems?

# Existing projects - Interface inventory

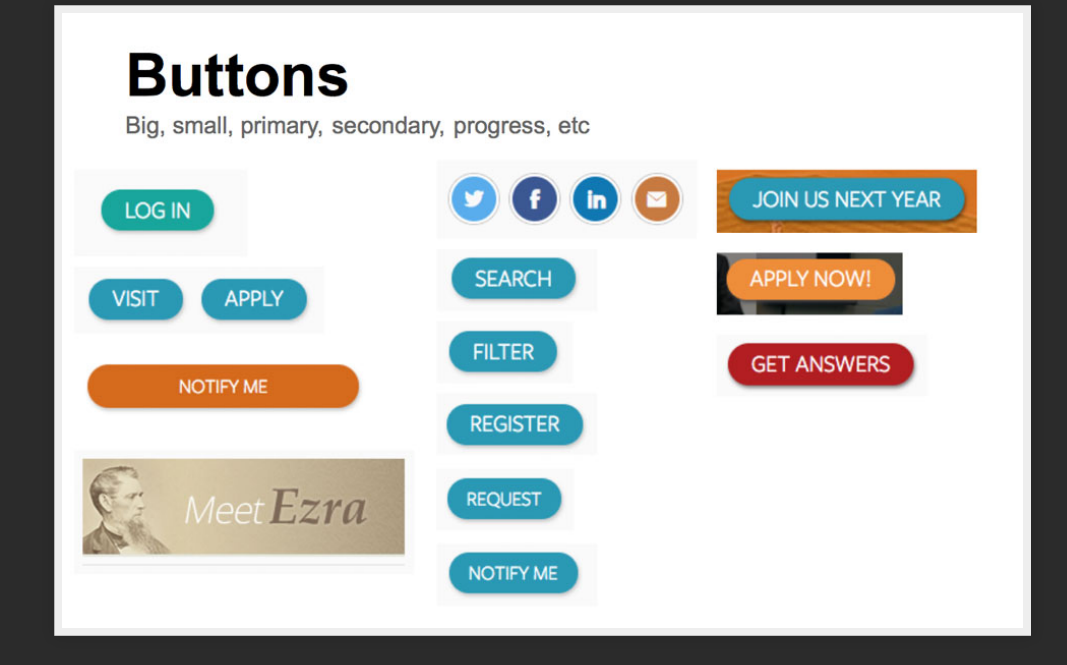

# New projects - Styleguide

## Demo Umami Quicktour

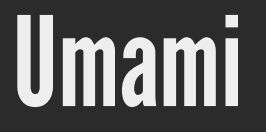

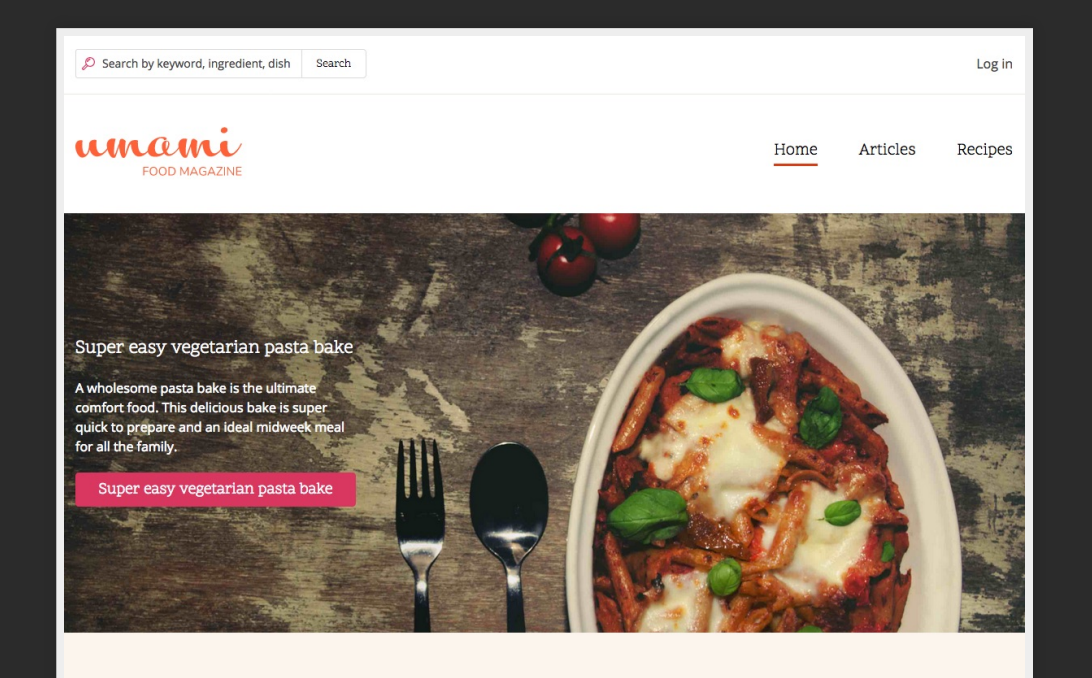

Skip the spirits with delicious mocktails VIEW ARTICLE >

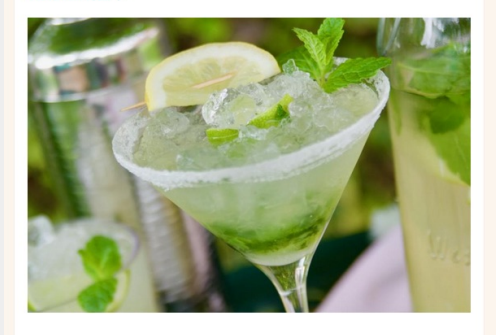

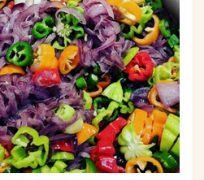

Fiery chili sauce

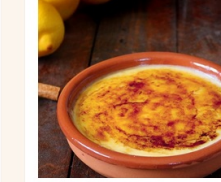

Crema catalana

VIEW RECIPE >

VIEW RECIPE  $\,>\,$ 

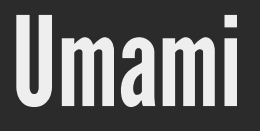

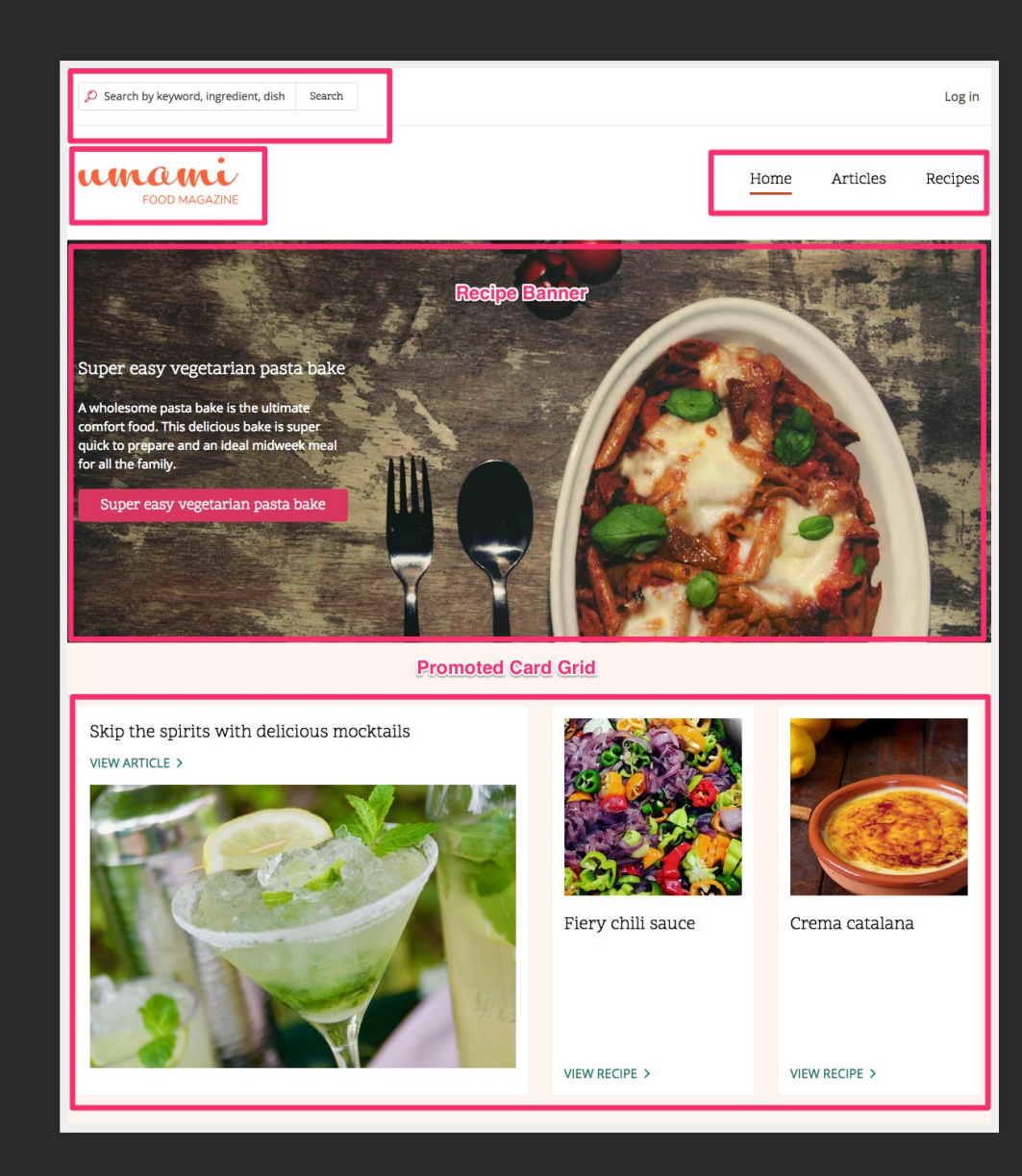

### Enter Pattern Lab

### patternlab.io

### **Umami Pattern Lab**

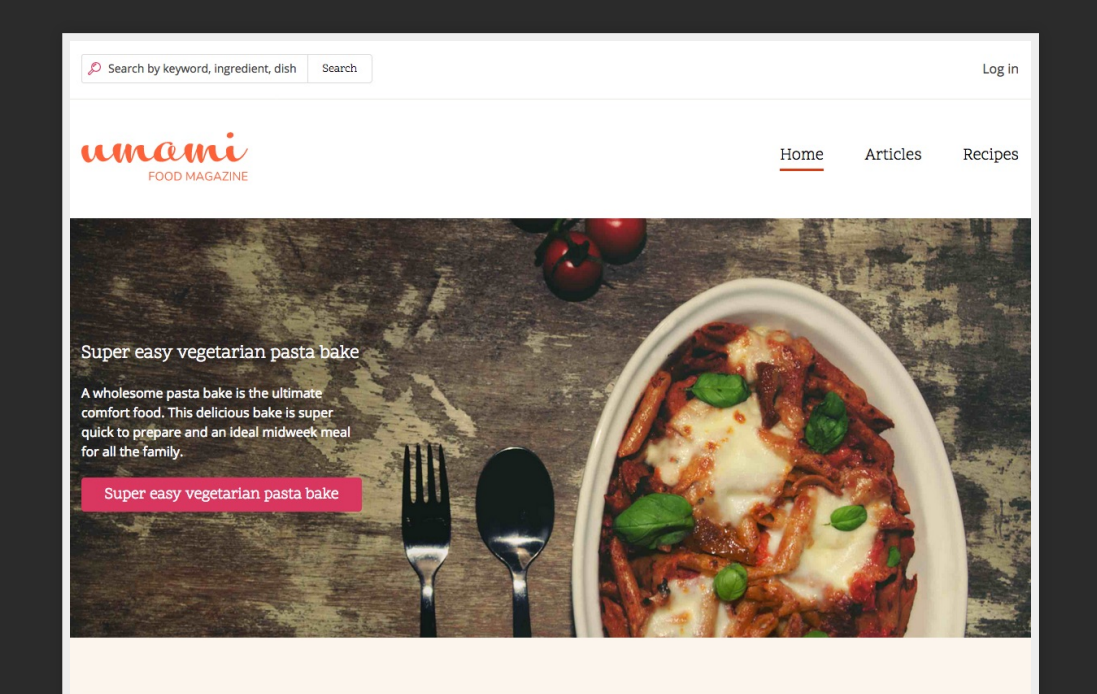

Skip the spirits with delicious mocktails VIEW ARTICLE >

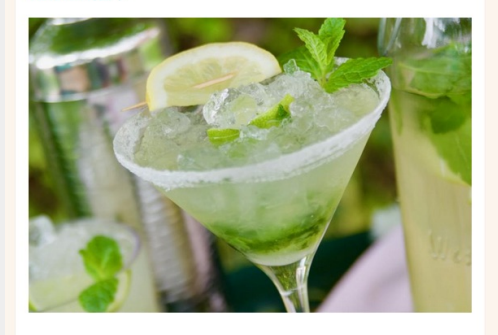

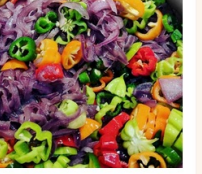

Fiery chili sauce

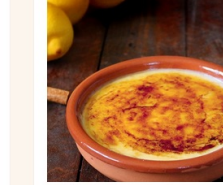

Crema catalana

VIEW RECIPE >

VIEW RECIPE >

# Enter Drupal

### What gets rendered?

- fields
- · nodes
- blocks
- views
- forms
- entities (i.e. paragraph bundles)
- layouts
- media

### Theme Render Pipeline

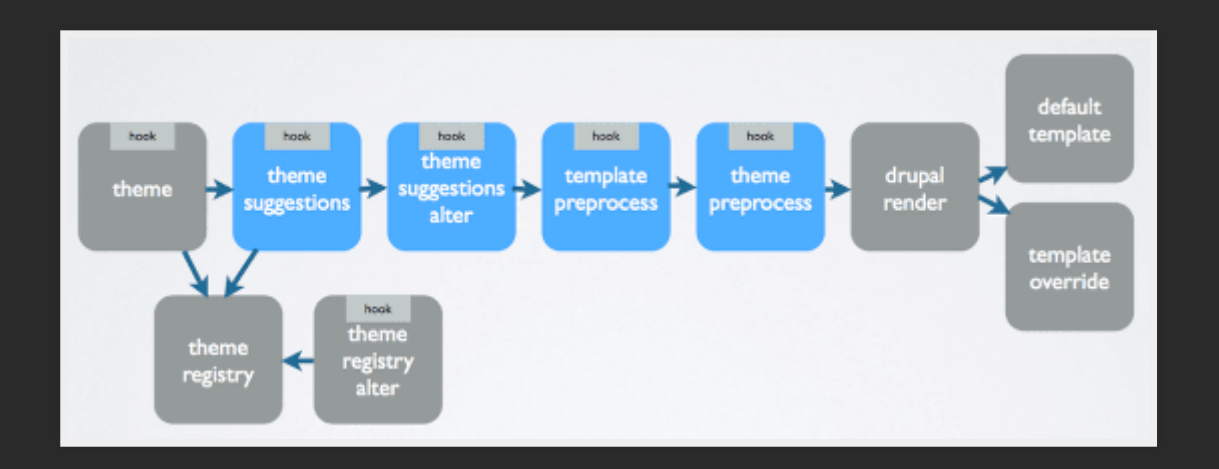

### Theme Render Pipeline with Pattern Lab

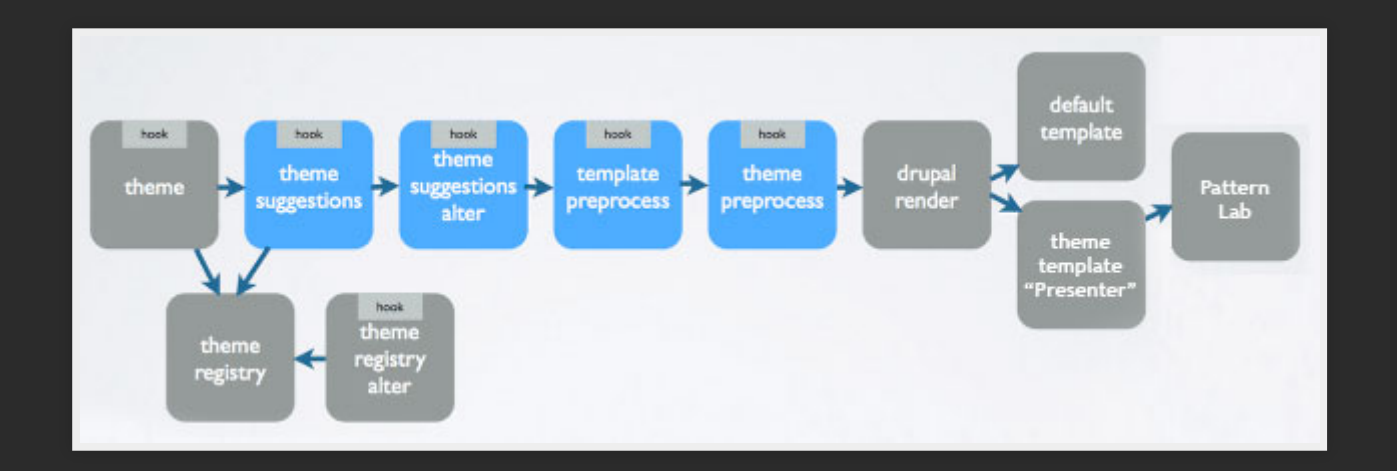

### Theme Render Pipeline with Pattern Lab

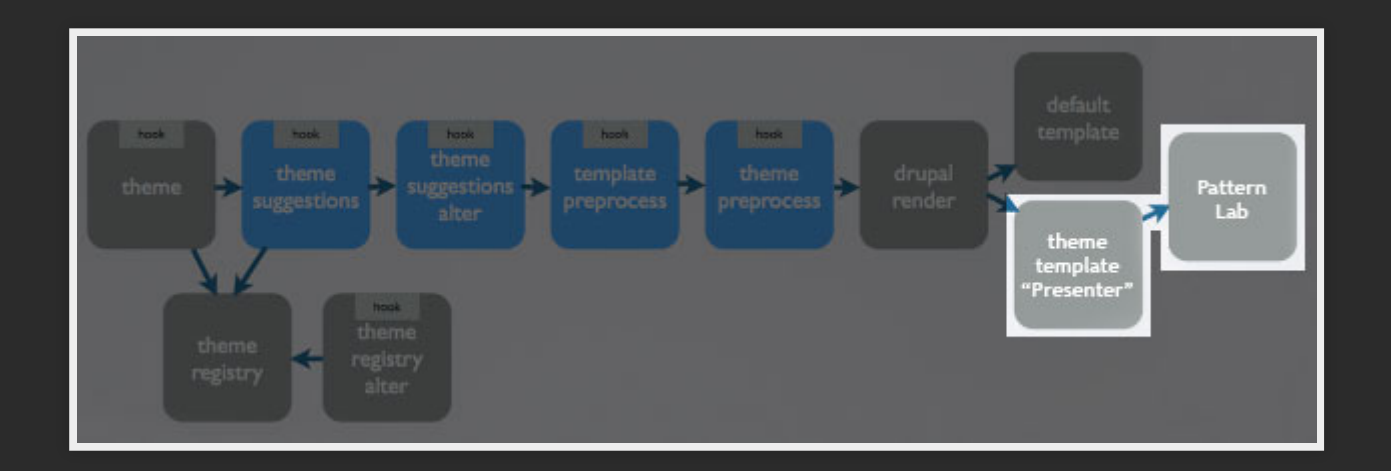

```
<div class="recipe-banner">
   <div class="recipe-banner__wrapper">
     <div class="recipe-banner__image">
        {{ see next slide}}
    \langlediv> <div class="recipe-banner__content">
        <h2 class="recipe-banner__title">{{ banner_title }}</h2>
        <div class="recipe-banner__summary">
         \{ {\phi} > {\{\} } banner summary \} \langle p \rangle\langlediv>
        <div class="recipe-banner__link">
          <a href="{{ banner_link_url }}" class="button">{{ banner_
       \langlediv>
    \langlediv>\langlediv>\langle/div\rangle
```

```
<div class="recipe-banner__image">
   {% if banner_img_src %}
     {% include "@atoms/04-images/00-image/responsive-image.twig" w
       "img_src": banner_img_src,
       "img_alt": banner_img_alt,
      "output image tag": banner image output image tag,
       "responsive_image_base_class": 'image',
     } %}
   {% endif %}
\langlediv>
```

```
{# @see core umami theme template for block--bundle--banner-block
{% set banner_img_src
```
= content.field banner image.0['#item'].entity.uri.value %}

 $\{\%$  set link = content.field content link|field value[0]  $\{\}\$ 

```
{% include "@molecules/recipe-banner/recipe-banner.twig" with {
  "banner image output image tag": TRUE,
  "banner_img_src": banner_img_src|image_style('scale_crop_7_3_la
  "banner img alt": content.field banner image.0['#item'].alt,
  "banner title": content.field title|field_value,
  "banner summary": content.field summary | field value,
  "banner link url": link['#url'],
  "banner link text": link['#title']
}%}
```
### Where do I make my pattern again?

fields · nodes · blocks · views · forms · entities · layouts · media ·

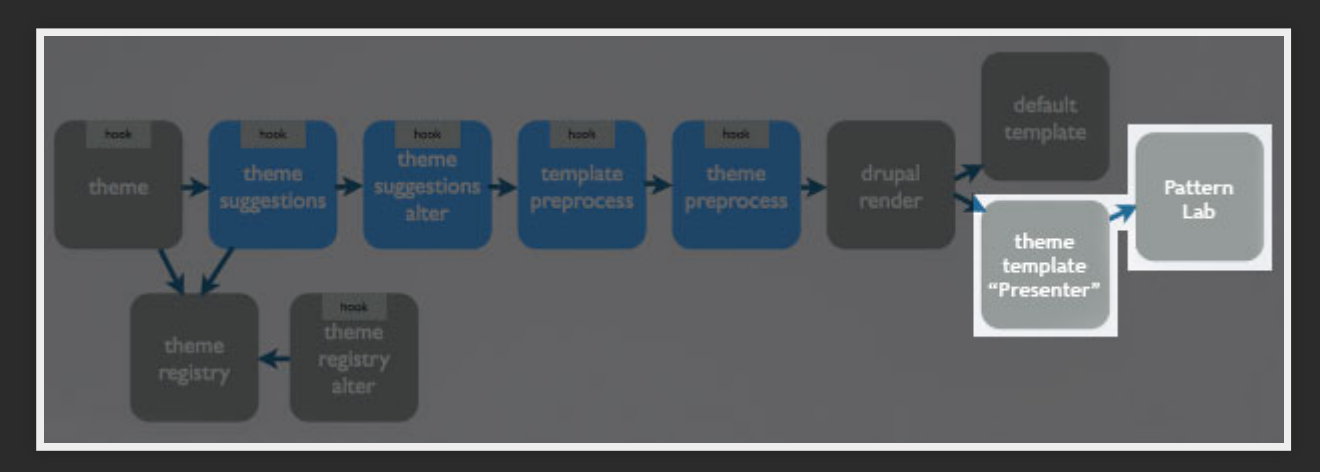

# Examples

### Further Resources and Frontiers

- Drupal Twig Slack: https://drupaltwig- $\bullet$ slack.herokuapp.com
- Emulsify.info  $\bullet$
- Mark Conroy's blog: https://mark.ie  $\bullet$
- My blog: a-fro.com  $\bullet$
- Bolt Design System PL with webcomponents $\bullet$

### Questions?